## Schulcampus RLP

## Neues Material einstellen - Hyperlink

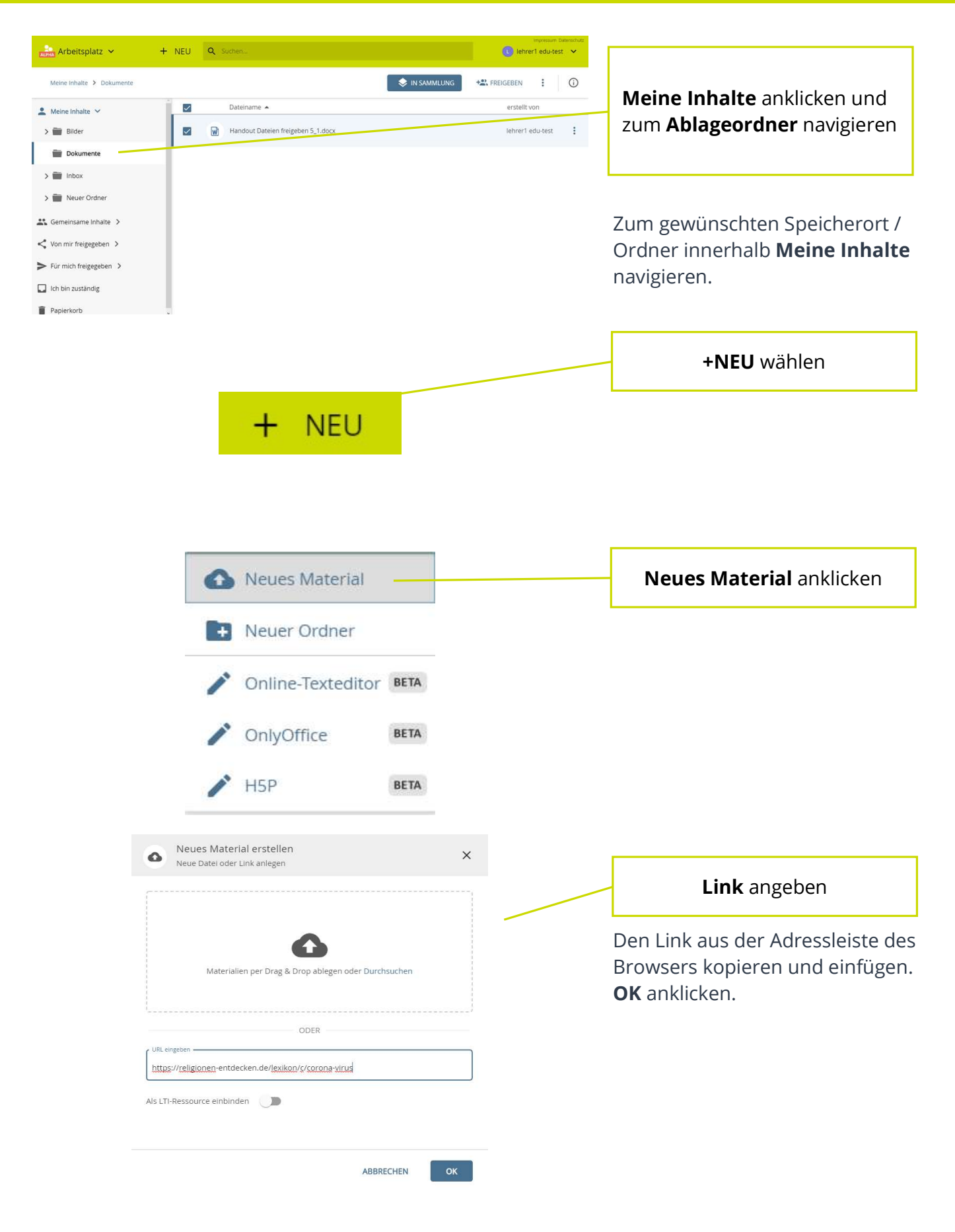

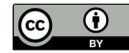

## Schulcampus RLP

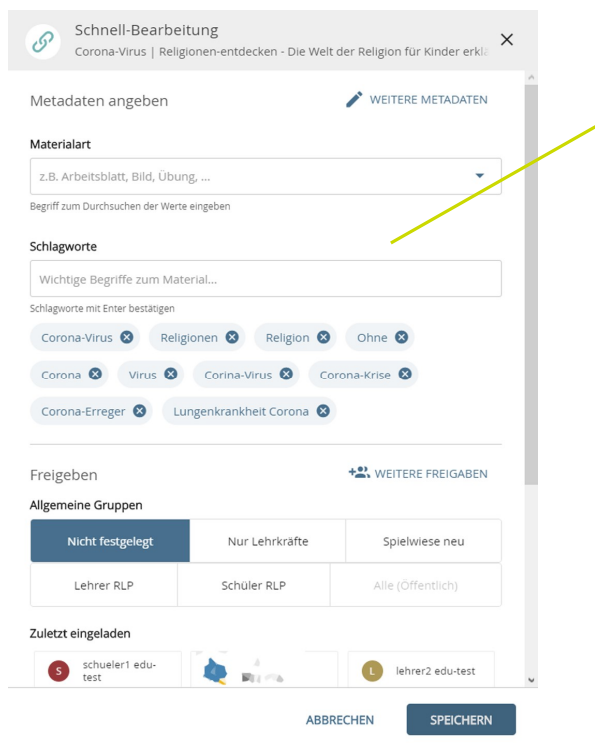

## Neues Material einstellen - Hyperlink

Schnellbearbeitung füllen

Freigaben, Schlagworte und weitere Metadaten eintragen.

Weitere Informationen sind im Handout Metadaten bearbeiten aufgeführt.

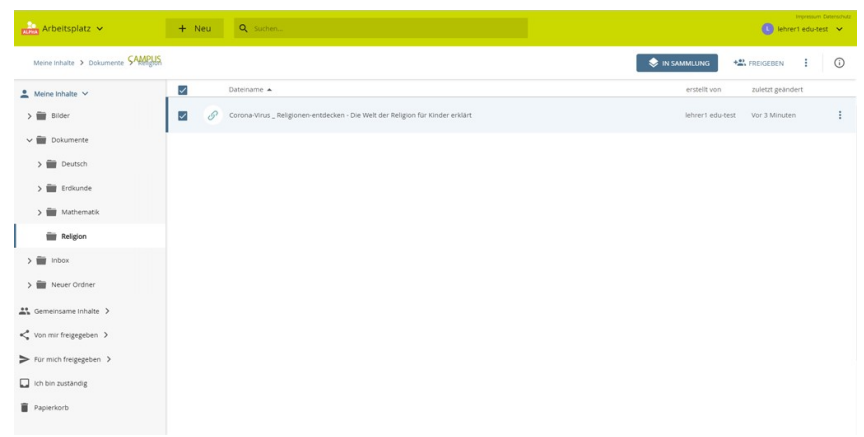

Der Link steht zur weiteren Nutzung zur Verfügung.

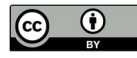